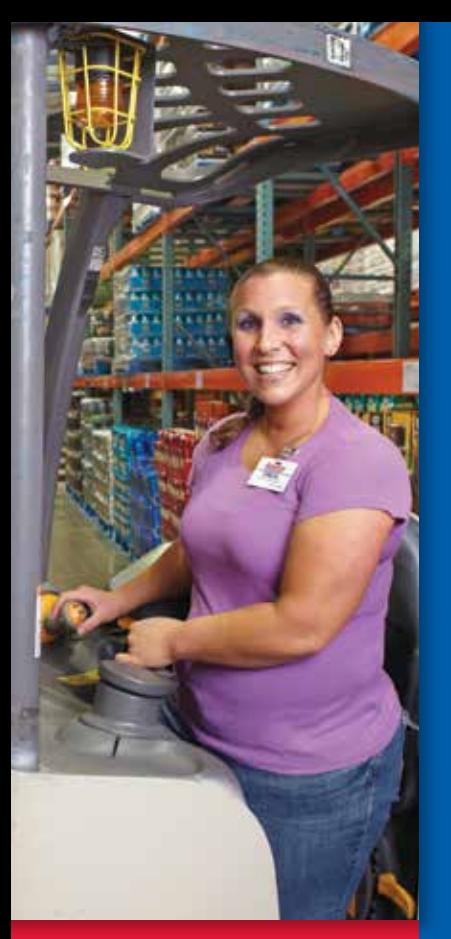

TEAR OUT THIS CARD FOR REFERENCE

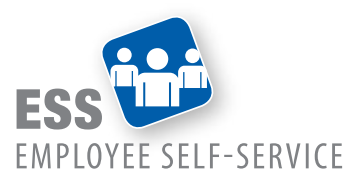

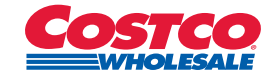

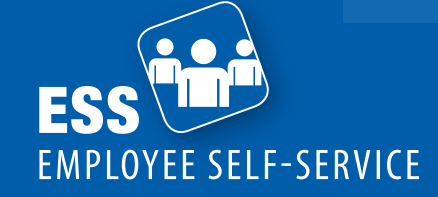

## Available 24/7

- **1** Visit Costco.com or the eNet.
- **2** Click Employee Site.
- **3** Choose Register or Login under Employee Self-Service.
- **4** New user? Yes = Register No = Login

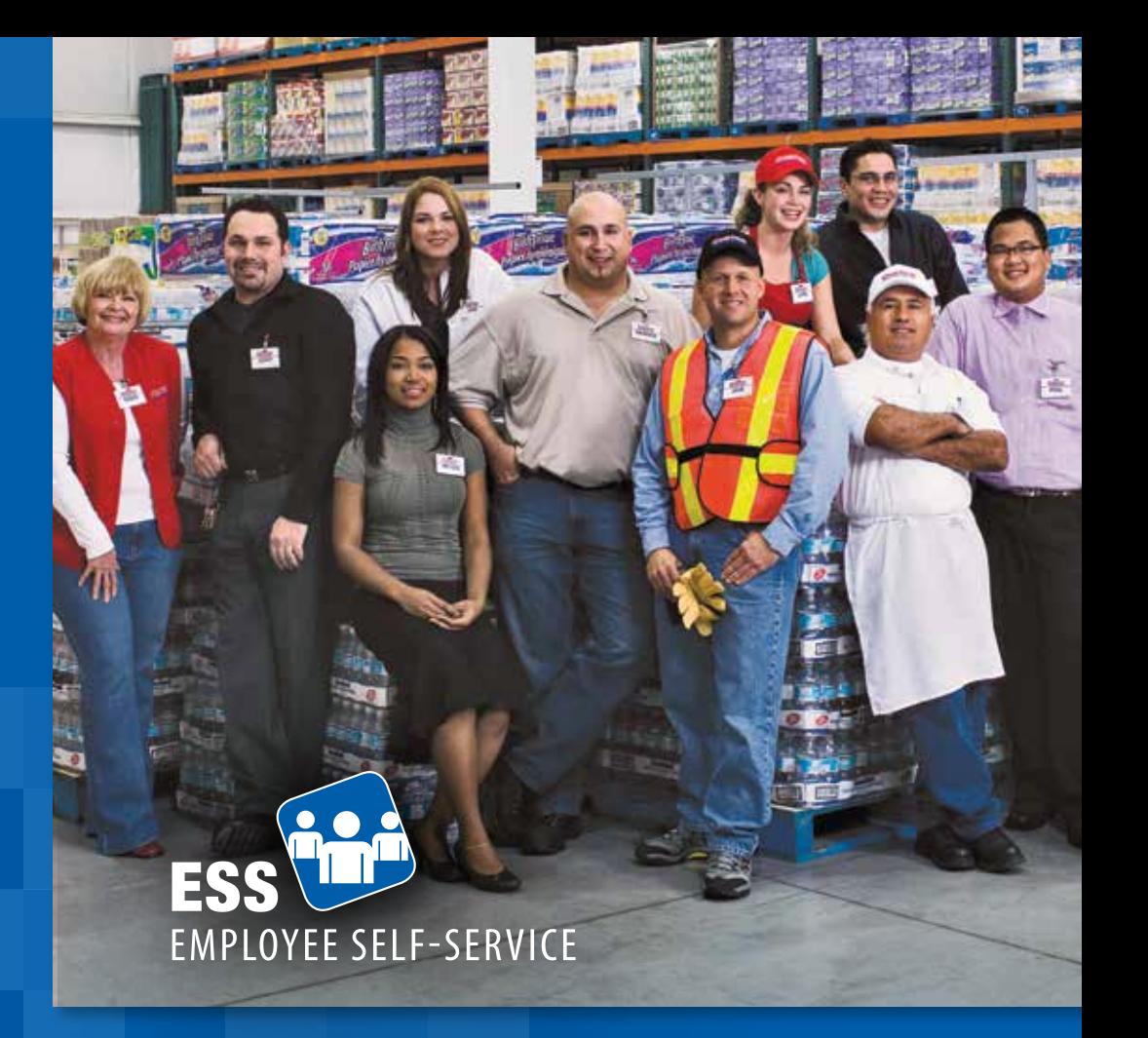

# Take charge of your information.

Giving you the ability to access and update your information 24/7.

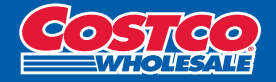

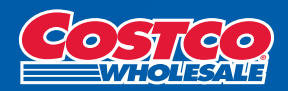

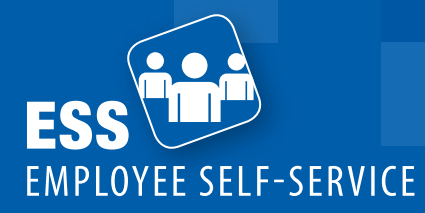

**Payroll**

# Your information. Your control.

Employee Self-Service offers multiple benefits.

**SECURE:** Maintain privacy. You control the input of your information, not others. **CONVENIENT:** Input and view information at home or work on any computer.<sup>\*</sup> **EFFICIENT:** Maintain low overhead with reduced paper waste and administrative costs ... and be good to the environment. ✓ ✓

\*Currently ESS is not available on mobile devices (e.g., phone, tablets).

#### **When can I see my pay stub?**

Pay stubs are displayed on the Wednesday prior to payday Friday. If you encounter any problems printing your pay stub, please contact your payroll clerk.

#### **How do I adjust my tax status?**

Tax withholdings are easy to update! Log in and click Payroll. Just as with the paper form, be sure to set a reminder if only changing your status for a short time.

**What if I don't have access to a computer?**\* Employee Self-Service can be found on the eNet on all breakroom computers.

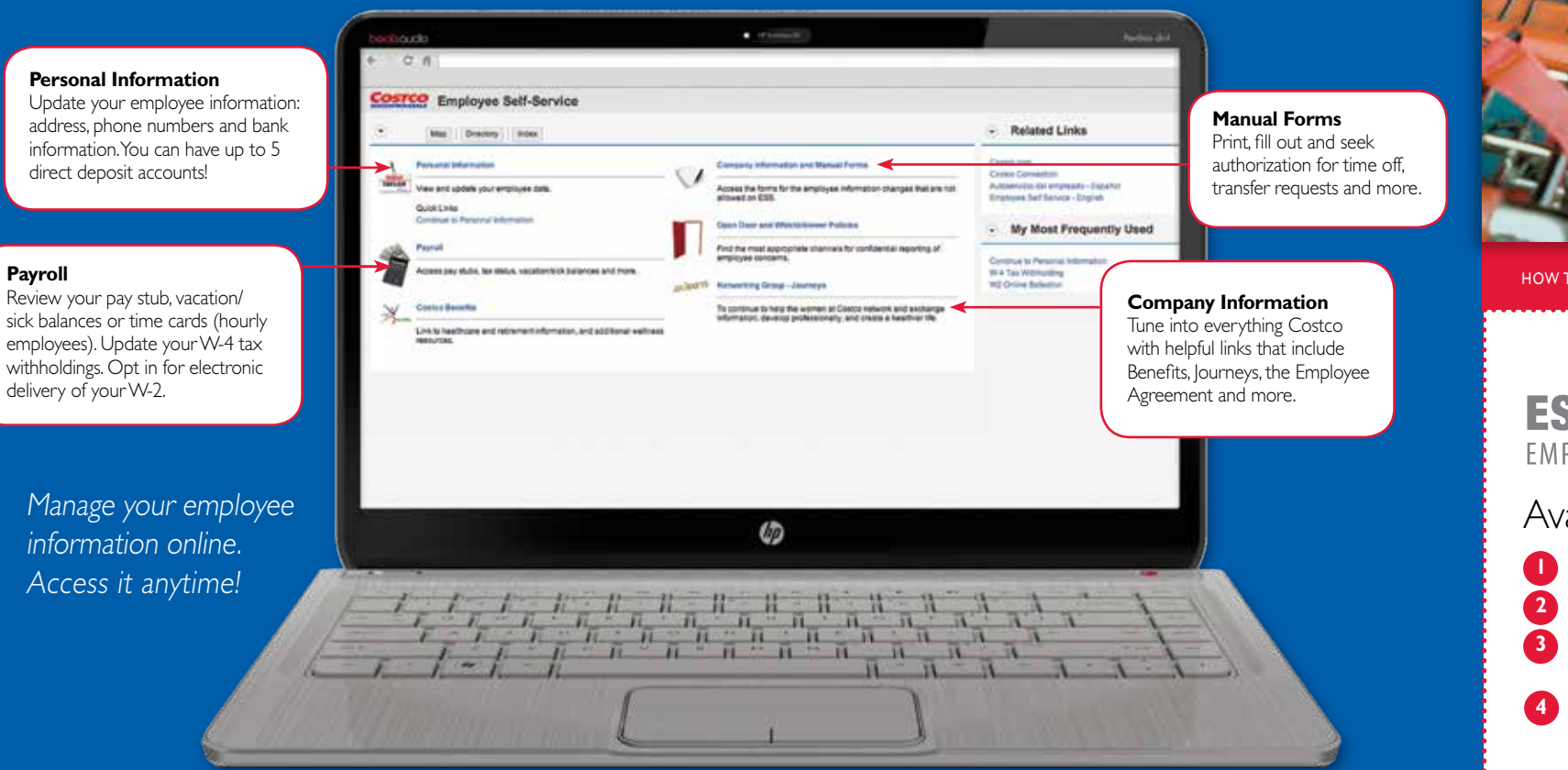

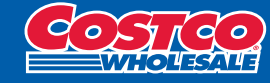

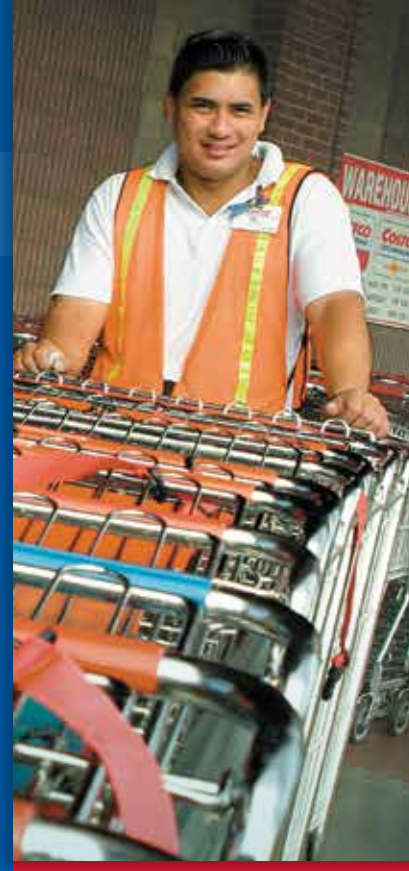

#### HOW TO ACCESS EMPLOYEE SELF-SERVICE

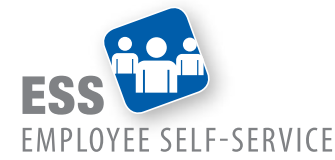

### Available 24/7

**1** Visit Costco.com or the eNet.

**2** Click Employee Site.

**3** Choose Register or Login under Employee Self-Service.

**4** New user? Yes = Register  $No =$  Login

**Need Help?** Contact your payroll clerk for assistance on any Employee Self-Service activity.